# **Accessing the SMS Portal**

Safety Management System (SMS) Powered by Salute Safety

### **Introduction**

This guide provides an overview of how to log into the Safety Management System (SMS) and access the portal. This guide can be used as a reference to access the portal. More detailed guides with information on each additional module within the portal, will be available through the EH&S website.

### Who Can Access the SMS?

All students, faculty, and staff with an active NetID have access to the SMS.

## **Logging into the SMS**

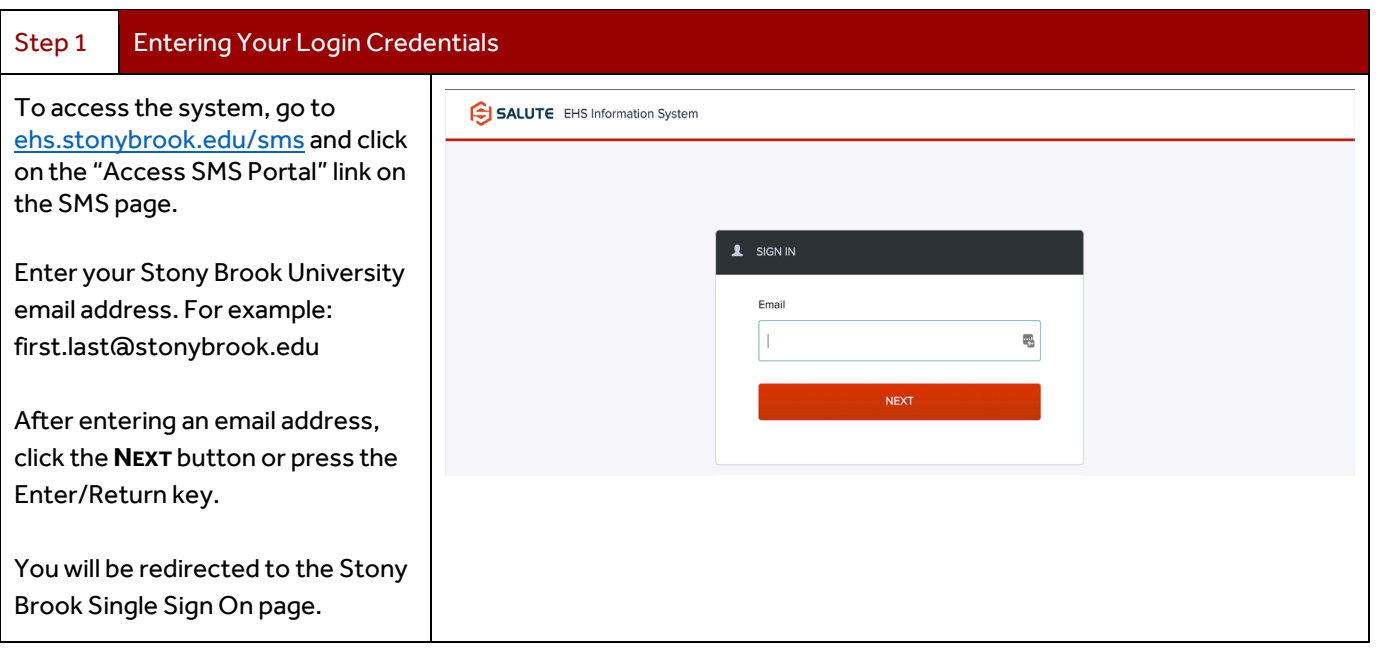

All East and West campus users have an active @stonybrook.edu, some users may be required to login with their @stonybrookmedicine.edu email. If you are not redirected to the Stony Brook NetID/Password Single Sign On when typing in your SBU email address and you have a @stonybrookmedicine.edu email, please try logging in with that the latter.

1 Stony Brook University | Environmental Health & Safe **Accessing the Safety Management Portal** | Sept 2023

#### Step 2 Signing in with NetID and Password

Τ.

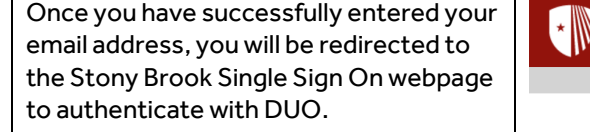

You should use your NetID and password to sign on.

*If you do not know your NetID or Password, visit:* [https://mypasswords.stonybrook.edu](https://mypasswords.stonybrook.edu/)

Once on that page, click the "Go to Reset Tool" – you will need your Stony Brook ID (9-digit ID) and two methods to authenticate your account.

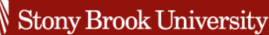

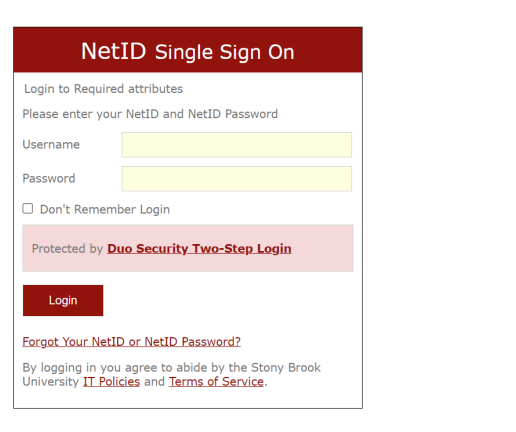

*Users with access to the "Salute Portal" should refer to "Using SMS – An Administrator's Guide."*

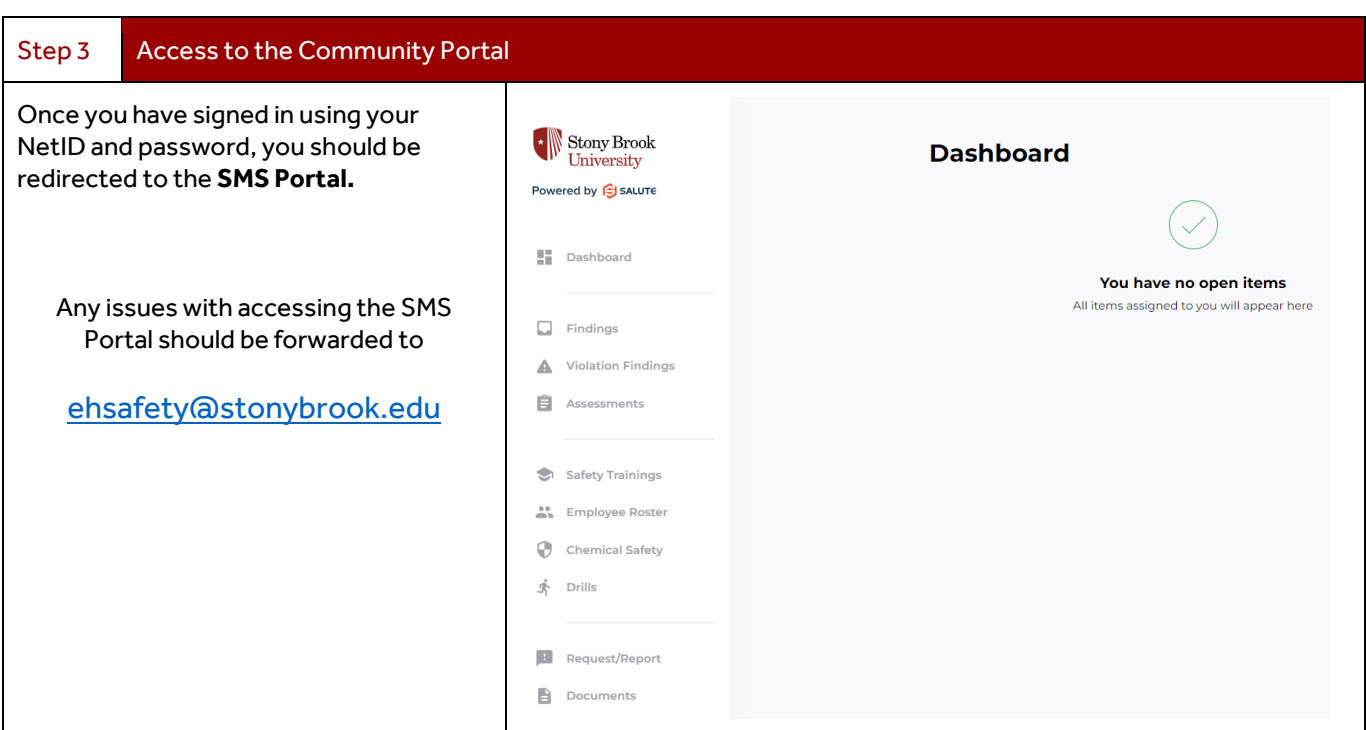